## **FGSV Regelwerke runterladen**

Wichtige Voraussetzung: Citrix Workspace App (oder alternativ Citrix Receiver) muss auf dem Gerät installiert sein

- Citrix Workspace app
	- − Link: [Citrix Workspace app 22](https://www.citrix.com/downloads/workspace-app/legacy-workspace-app-for-windows-ltsr/workspace-app-for-windows-2203LTSR-CU5.html)03 for Windows Citrix
- ❖ Alternative: [Receiver 4.12 for Windows](https://www.citrix.com/downloads/citrix-receiver/windows/receiver-for-windows-latest.html)  Citrix (ältere Version/ App)

## **Anleitung zum Download:**

• Auf die Seite der FH Münster  $\rightarrow$  Quicklinks  $\rightarrow$  Bibliothek

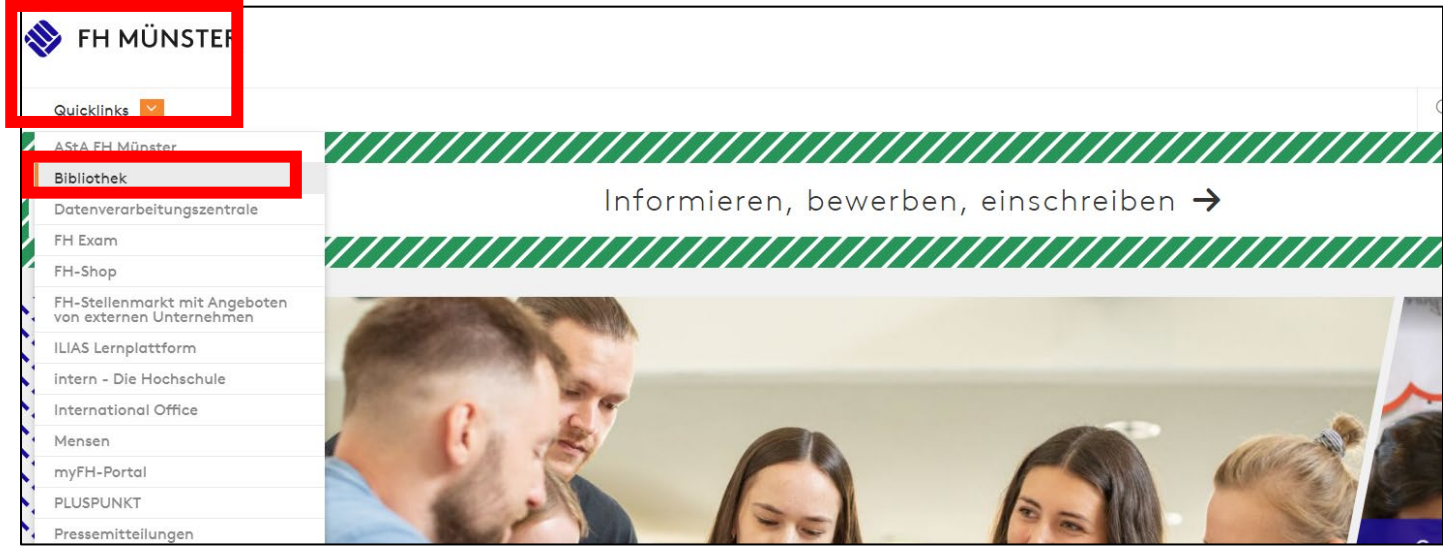

• Runter scrollen → Findex: "Anmeldung im Bibliothekskonto" (auf der linken Seite)

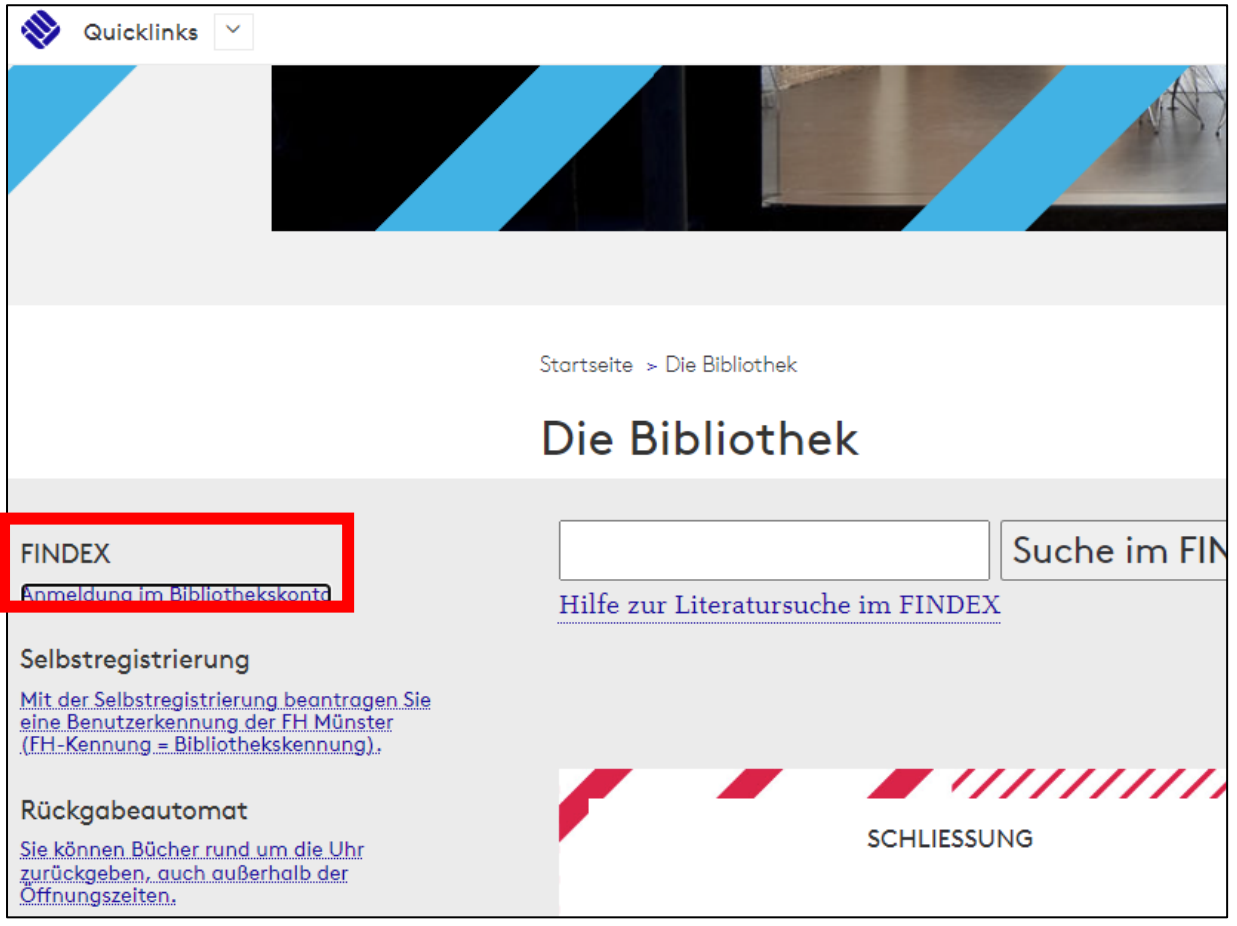

• Nach der Anmeldung  $\rightarrow$  "Datenbank"  $\rightarrow$  "Bauingenieurwesen"

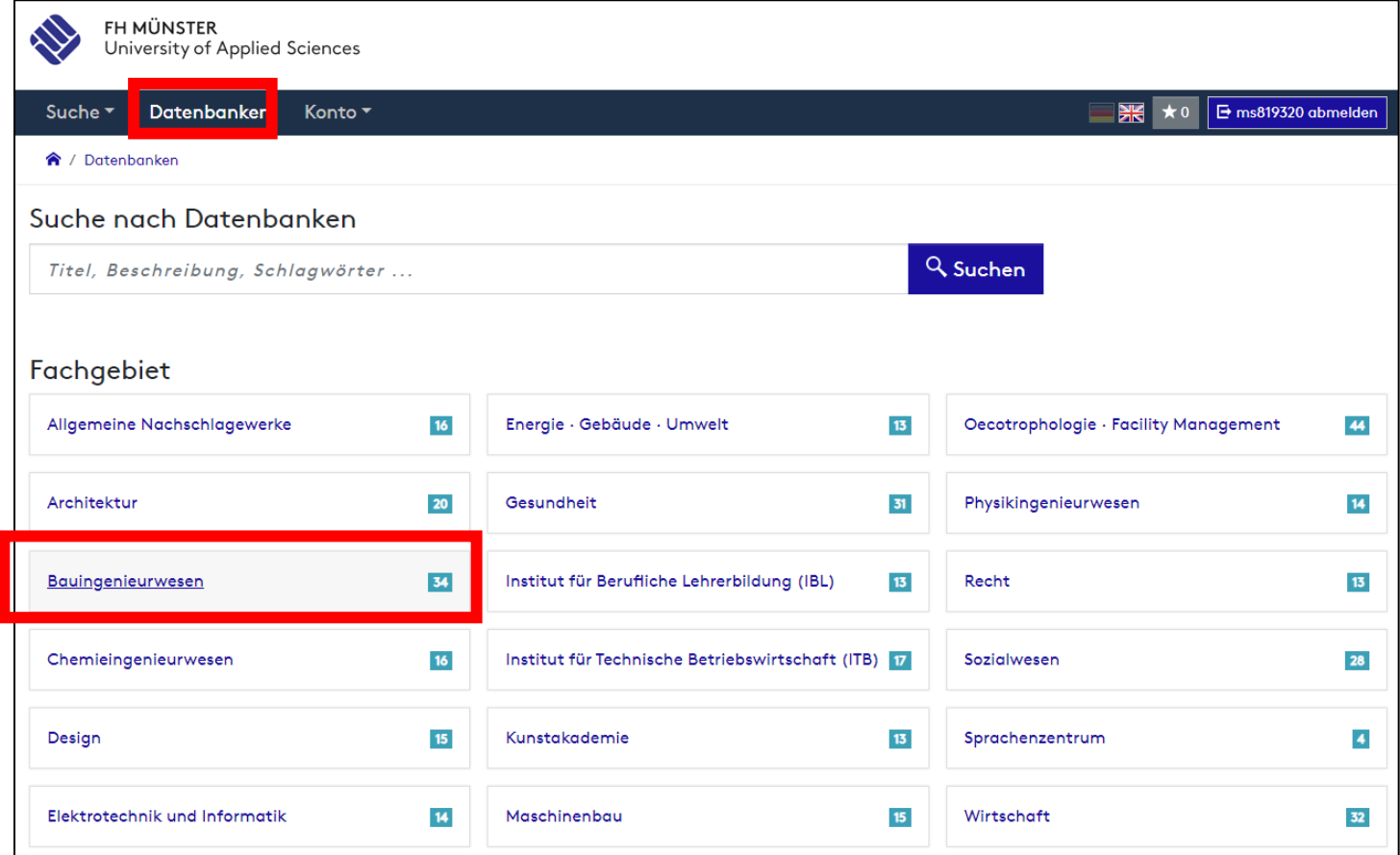

• Im Fachgebiet Bauingenieurwesen → Nr. 7 "FGSV Technisches Regelwerk – Datenbank zum Straßenbau"

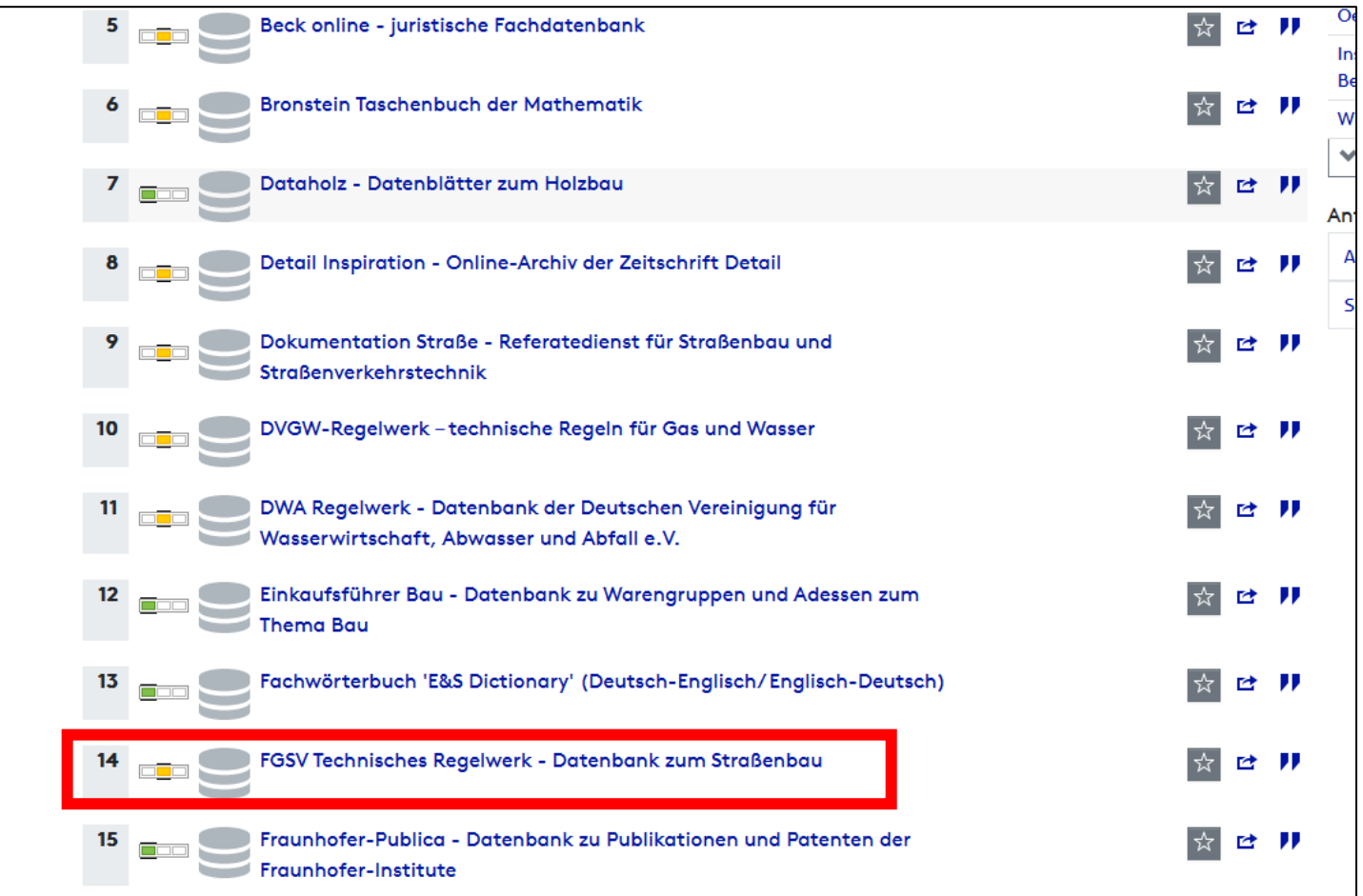

## • Im neuen Fenster den Link im roten Kasten öffnen

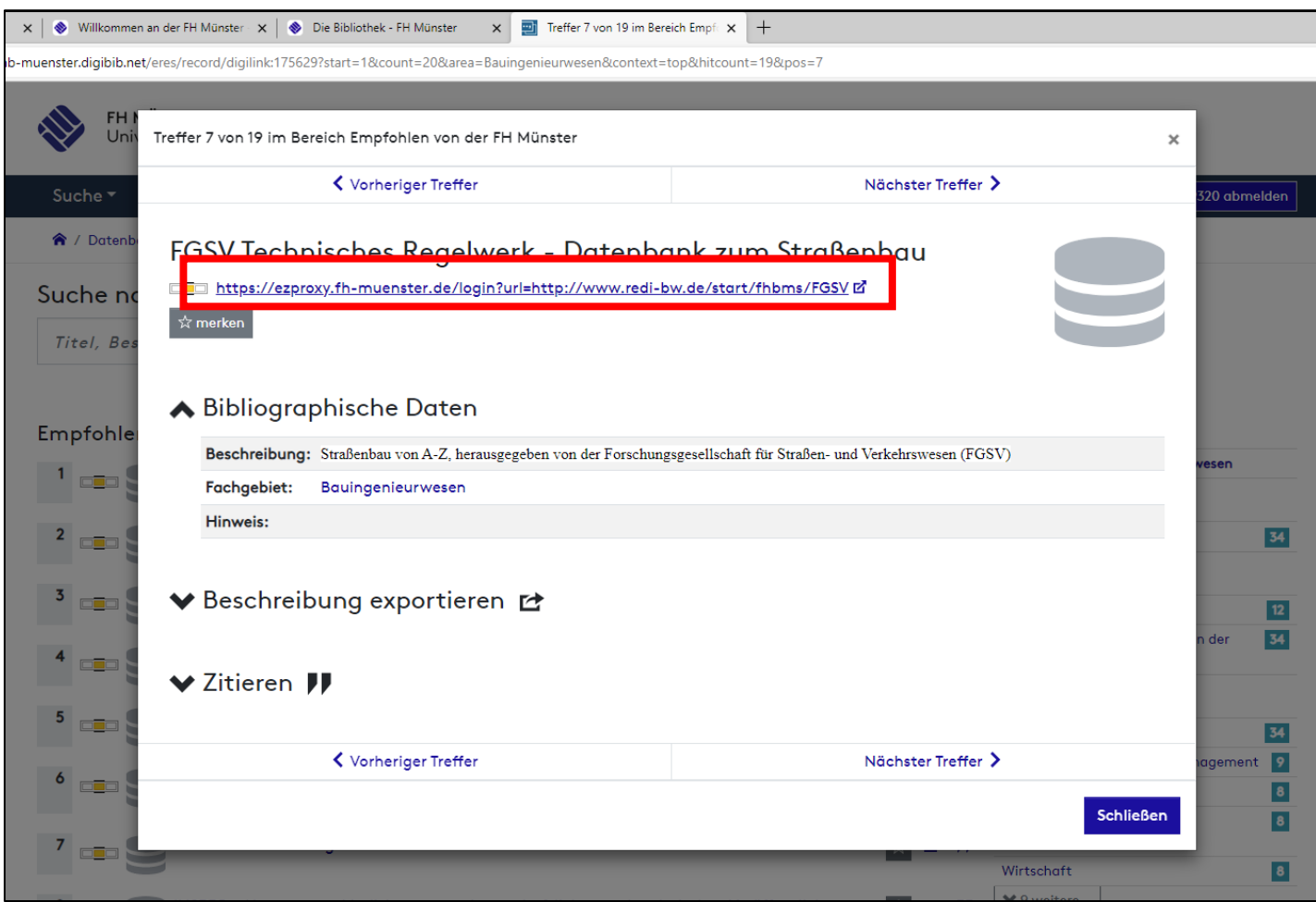

• "Die Datenbank in einem separaten Fenster starten"

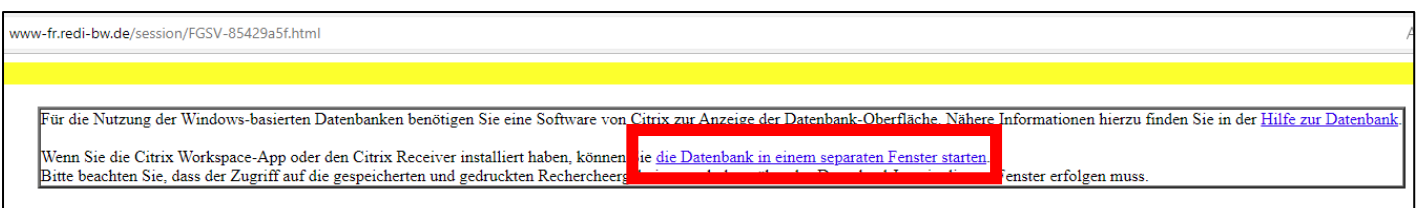

• Unter Downloads  $\rightarrow$  " Datei öffnen"

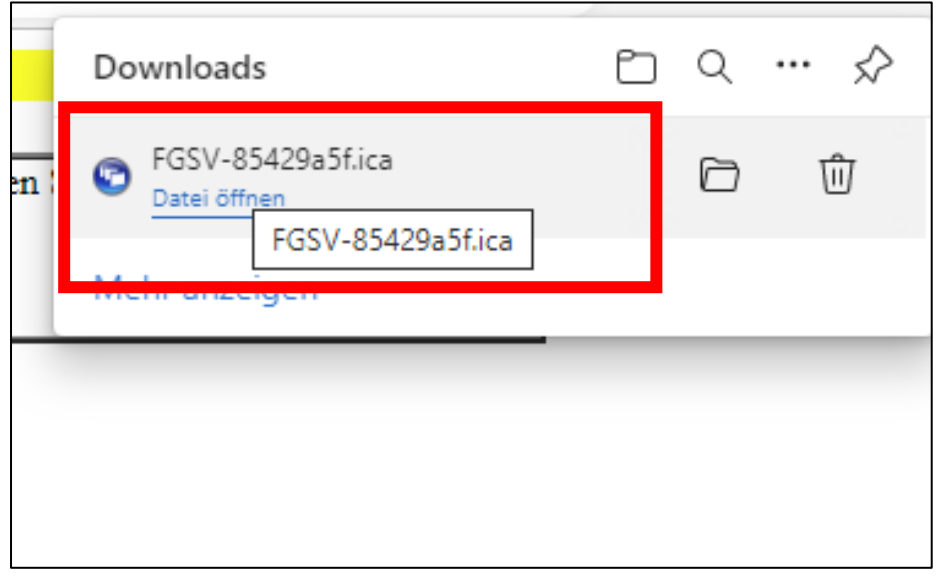

• Regelwerk suchen (mit einem Suchbegriff, Abkürzung, etc.)

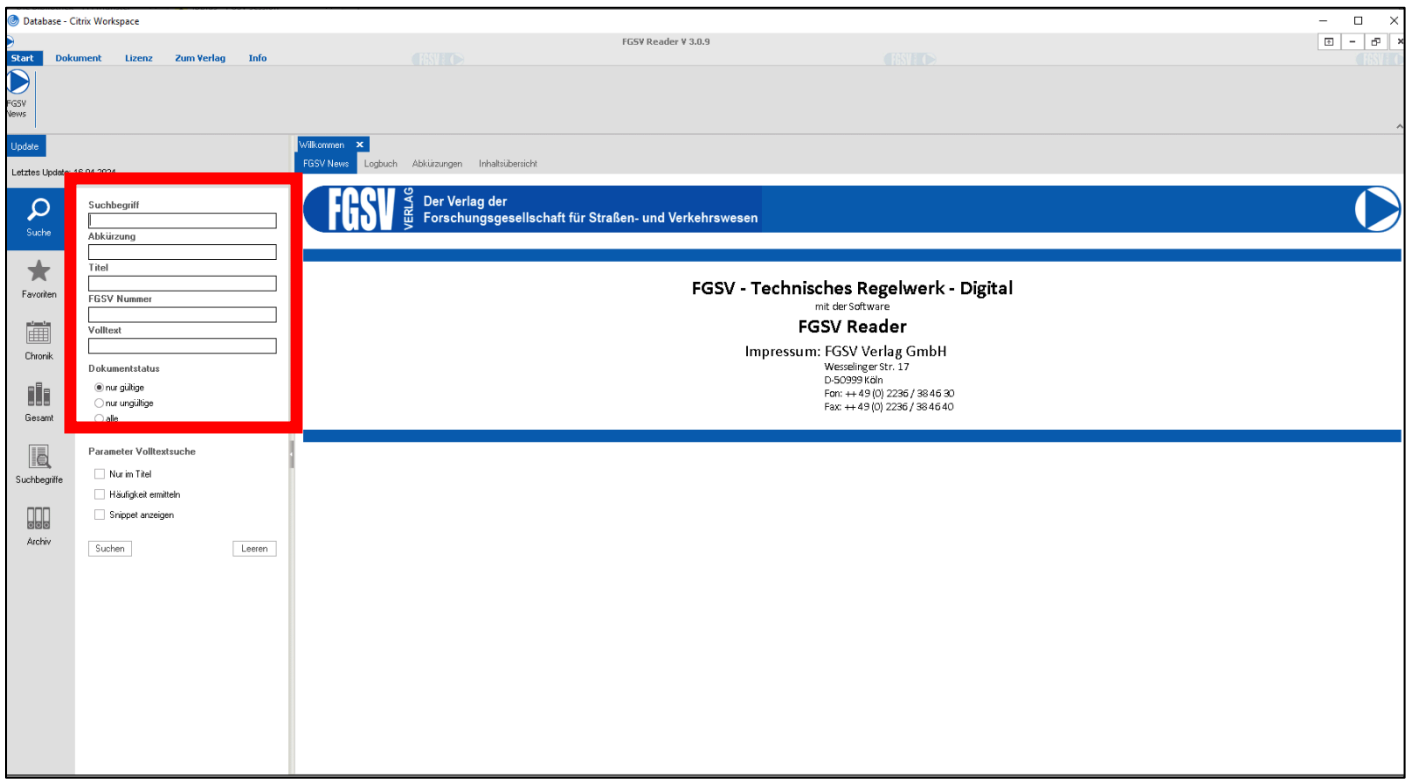

• Falls ein älteres oder ungül�ges Regelwerk gesucht wird kann man den Dokumentenstatus ändern

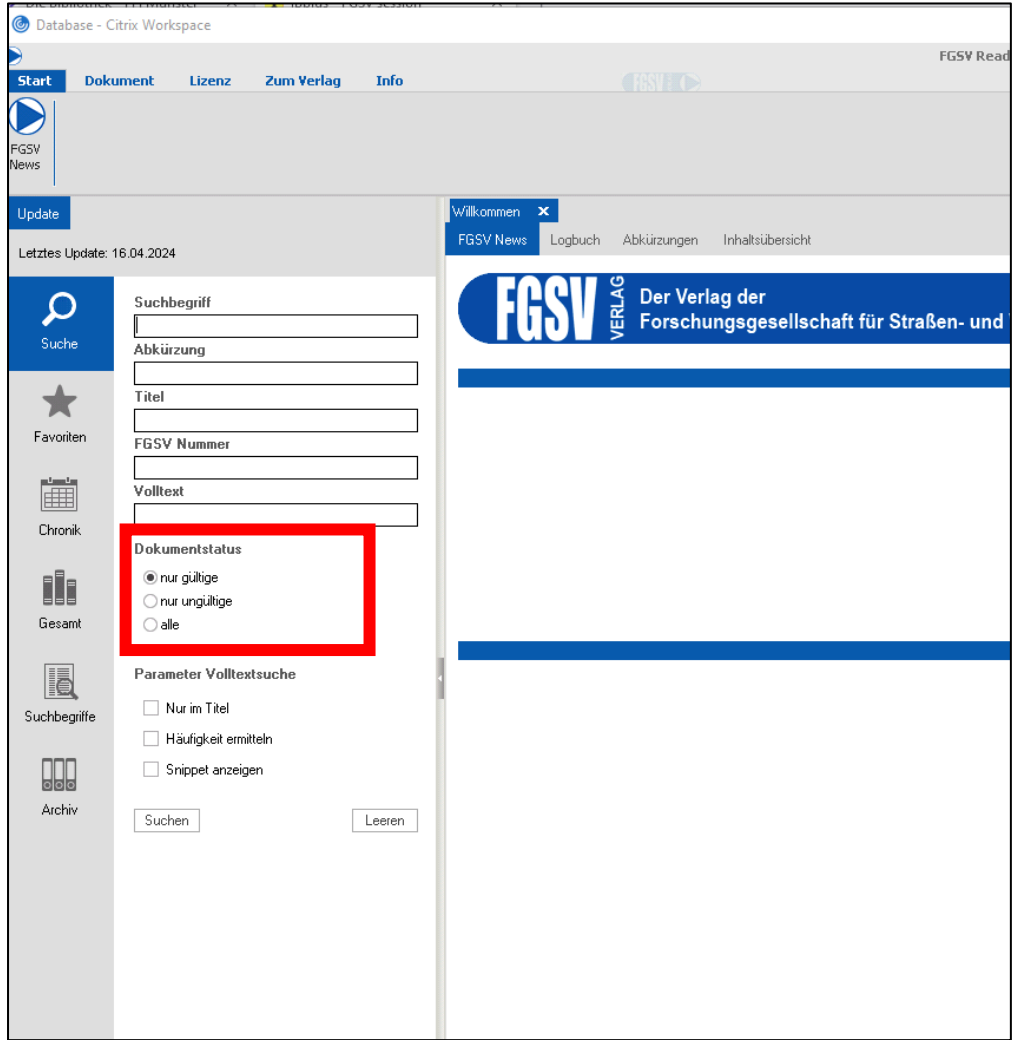

• Nach der Auswahl des Regelwerks → über Drucken

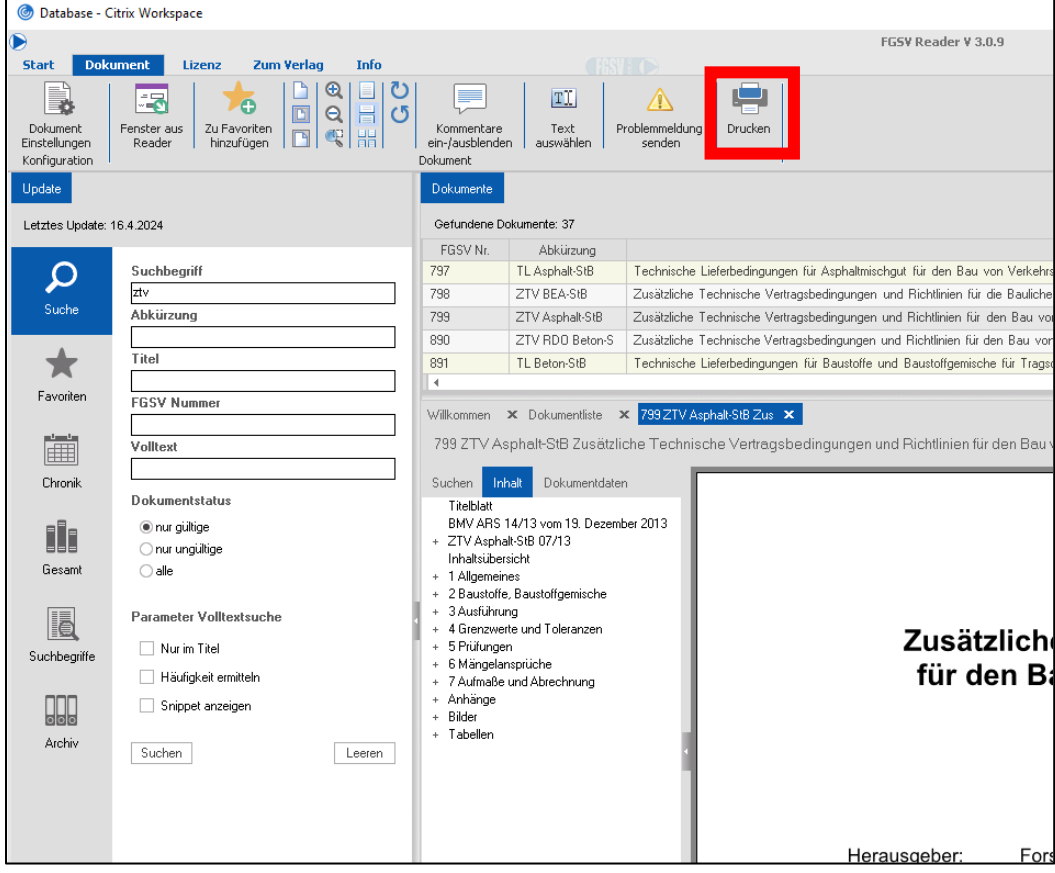

• Druckfester öffnet sich  $\rightarrow$  mit "OK" bestätigen

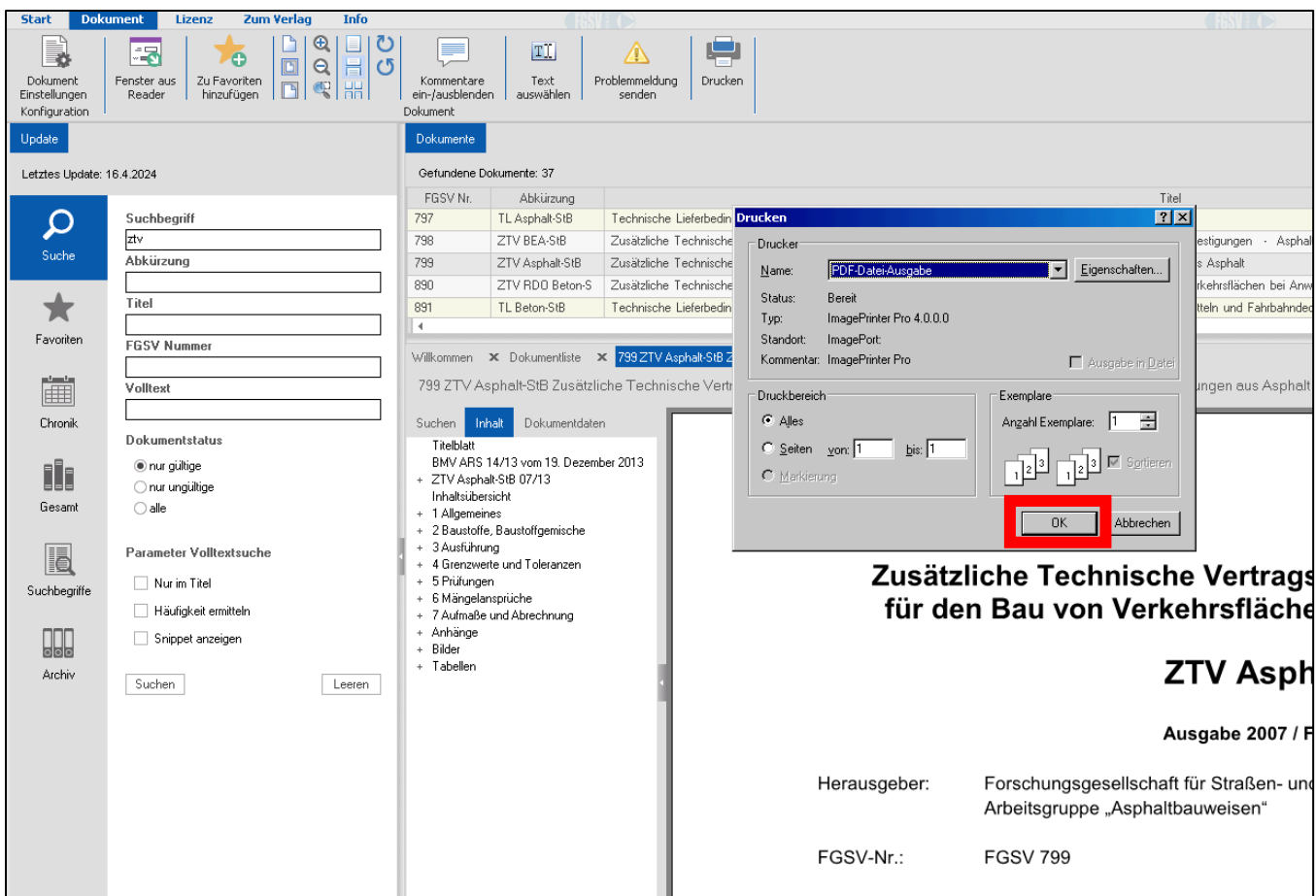

• WICHTIG! : Datei laden lassen (kann bei großen Dateien, viele Seiten, etwas länger dauern)

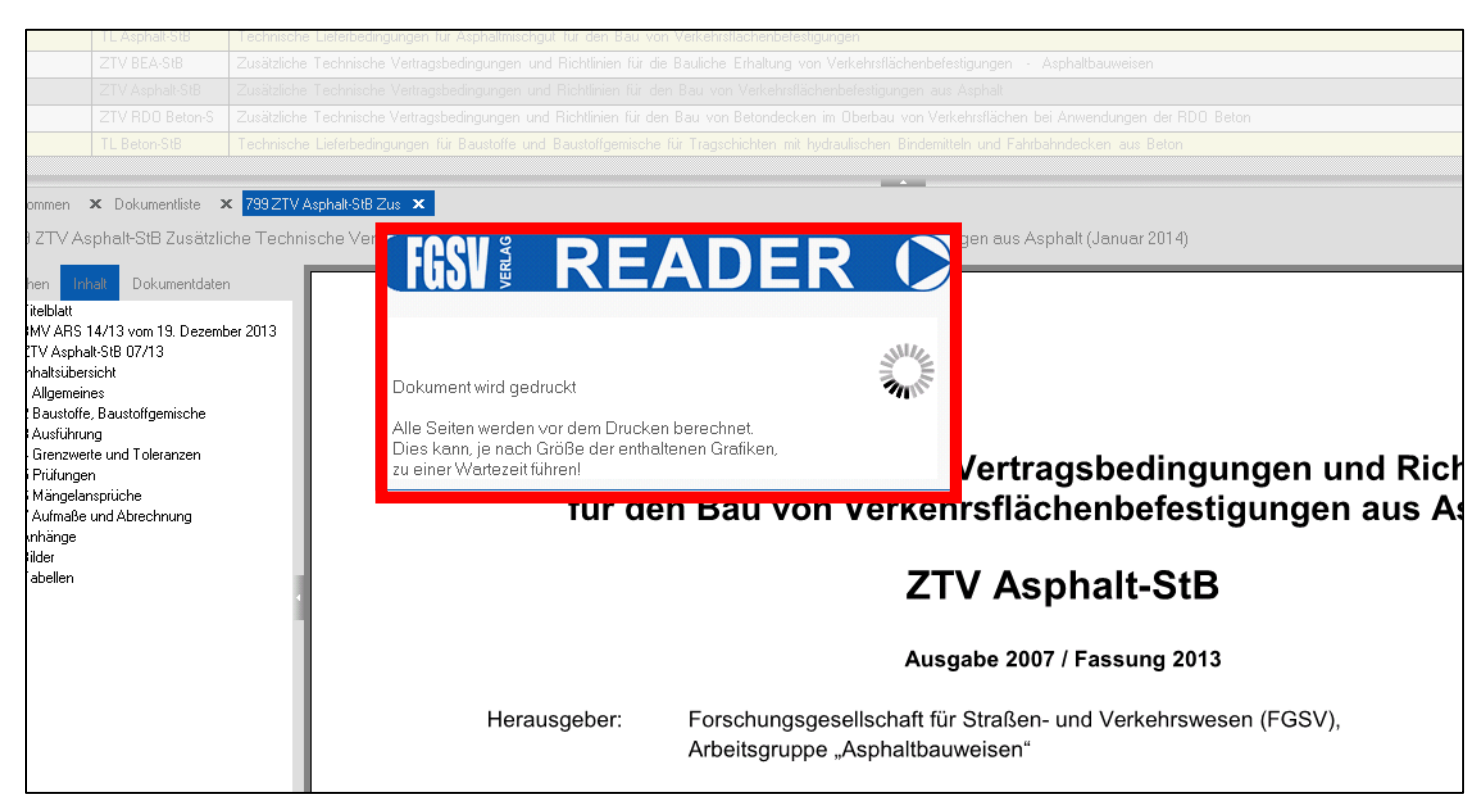

• Nach dem "drucken" → zurück auf die Internetseite und FGSV Reader schließen → auf den Download Button klicken

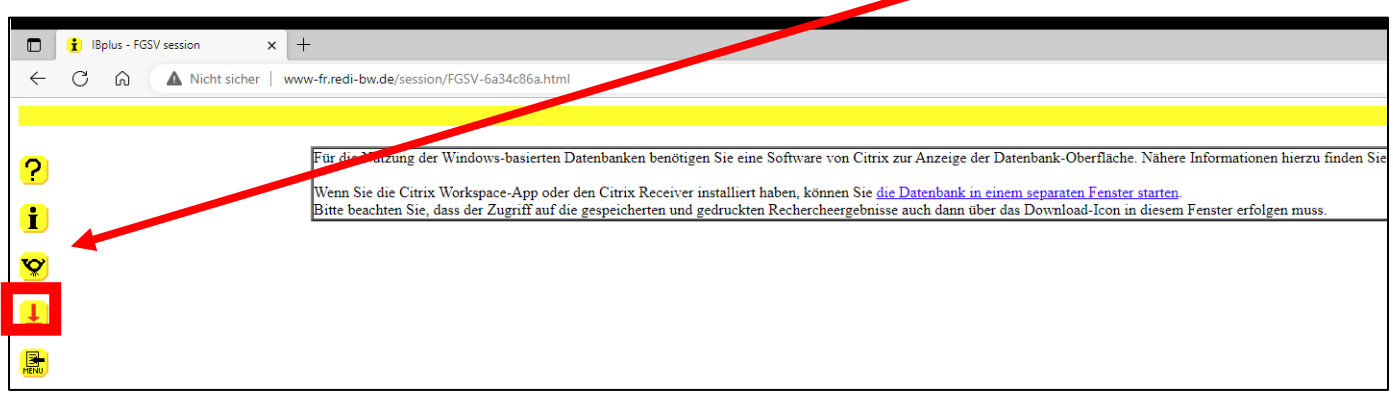

• Bei einzelnen Dateien → Doppelklick auf die Datei

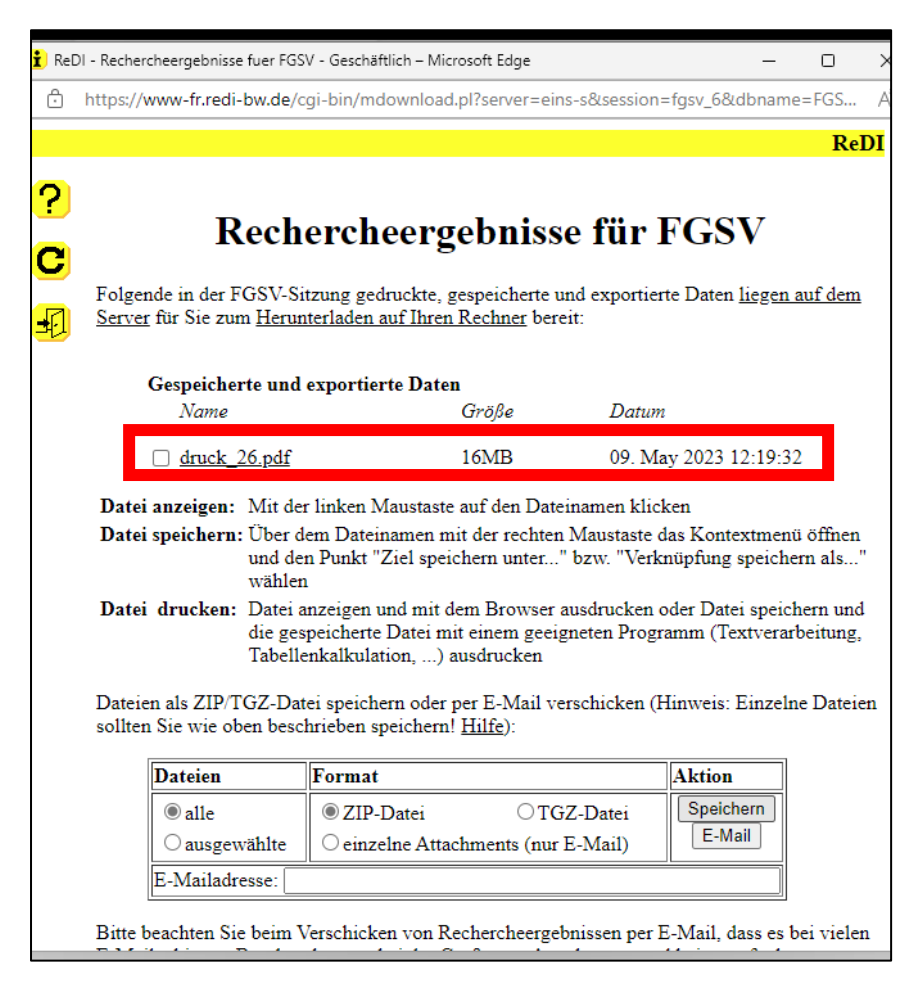

• PDF öffnet sich → über "Speichern unter" an gewünschtem Ort speichern → Achtung: Titel ändern!

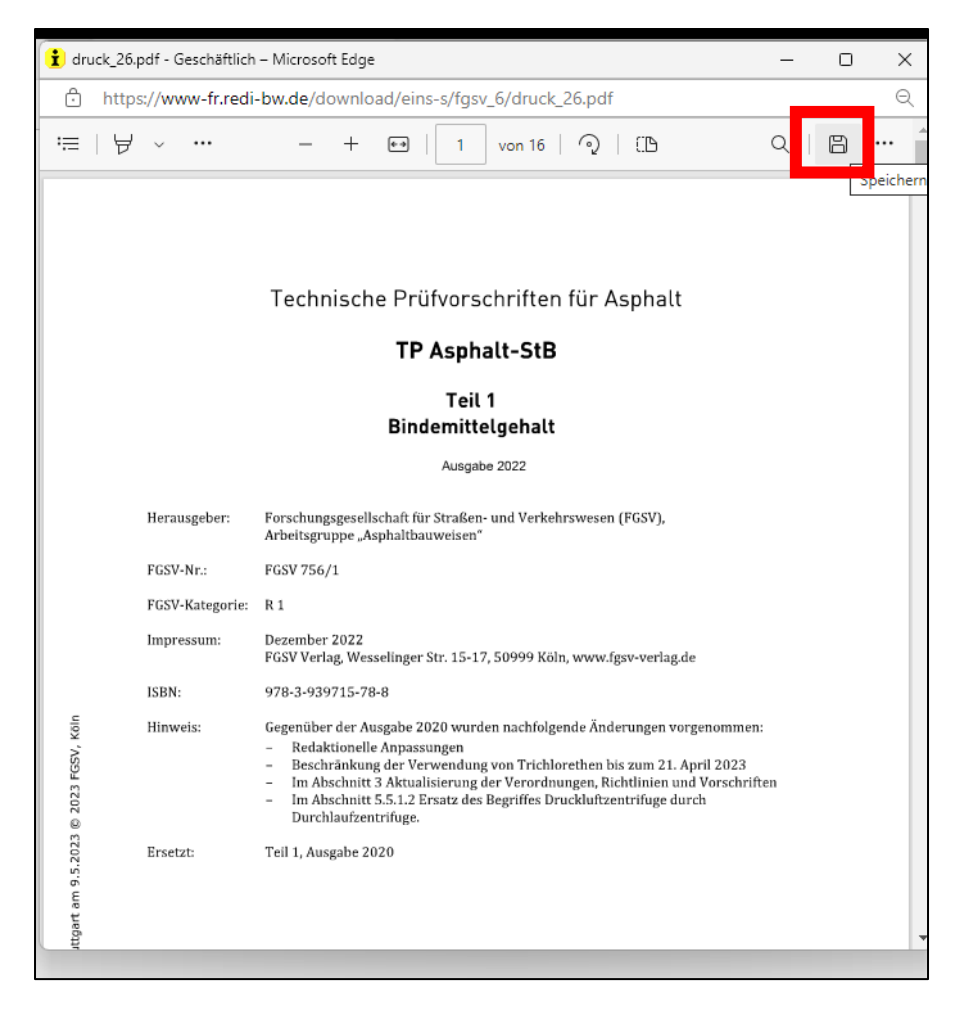

• Bei mehreren Dateien optional als ZIP-Datei runterladen → unter Downloads zu finden

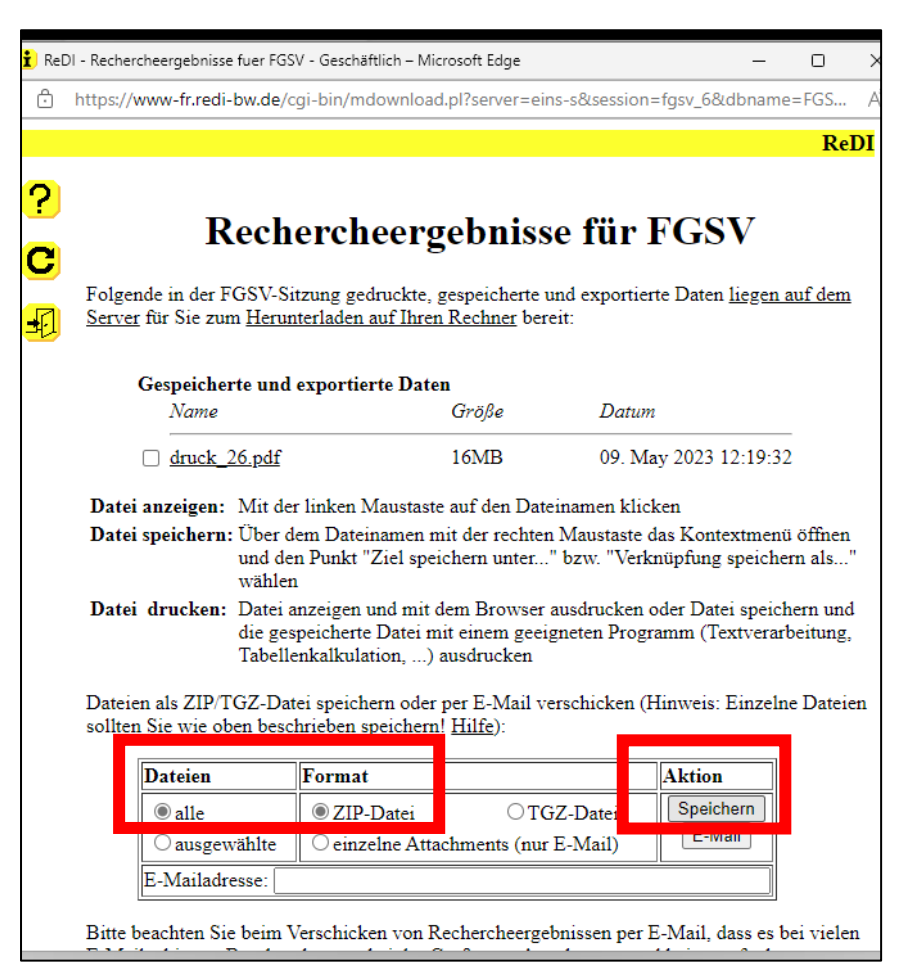